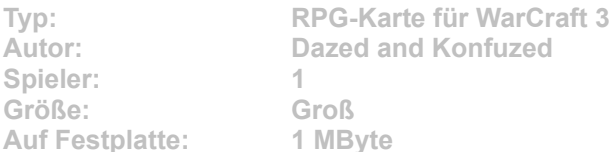

**Lordaeron ist zu einem richtig hübschen Fleckchen Erde geworden, seit alle bösen Kreaturen besiegt wurden. Das kann unmöglich so bleiben! Führen Sie Ihren Revenant und seine Monster zurück, und verwandeln Sie die einst blühenden Landschaften in eine trostlose Einöde!**

Starten Sie die Installation aus dem CD-Menü, und folgen Sie den Anweisungen auf **dem Bildschirm. Geben Sie im Installationsfenster den genauen Pfad zum Ordner \Maps in WarCraft-3-Verzeichnis an (Standard: C:\Programme\ Warcraft III\Maps). Nach einem Klick auf den Button "Unzip" wird die neue Karte installiert.**